## МИНИСТЕРСТВО ОБРАЗОВАНИЯ И НАУКИ РФ

## СЫКТЫВКАРСКИЙ ЛЕСНОЙ ИНСТИТУТ (филиал)

федерального государственного бюджетного образовательного учреждения высшего профессионального образования «Санкт-Петербургский государственный лесотехнический университет имени С. М. Кирова»

Кафедра бухгалтерского учета, анализа, аудита и налогообложения

# **1С: ПРЕДПРИЯТИЕ**

Учебно-методический комплекс по дисциплине для студентов специальности 080507 «Менеджмент организации» очной формы обучения

*Самостоятельное учебное электронное издание*

СЫКТЫВКАР 2012

Рекомендован к изданию в электронном виде кафедрой бухгалтерского учета, анализа, аудита и налогообложения Сыктывкарского лесного института 14 июня 2012 г.

Утвержден к изданию в электронном виде советом факультета экономики и управления Сыктывкарского лесного института 21 июня 2012 г.

#### **Составитель :**

кандидат экономических наук, доцент кафедры бухгалтерского учета, анализа, аудита и налогообложения **Ж. А. Аксенова**

#### **Отв . редактор :**

кандидат экономических наук, доцент кафедры бухгалтерского учета, анализа, аудита и налогообложения **Л. В. Сластихина**

О-42 **1С: Предприятие** [Электронный ресурс] : учеб.-метод. комплекс по дисциплине для студ. спец. 080507 «Менеджмент организации» очной формы обучения : самост. учеб. электрон. изд. / Сыкт. лесн. ин-т ; сост.: Ж. А. Аксенова. – Электрон. дан. – Сыктывкар : СЛИ, 2012. – Режим доступа: http://lib.sfi.komi.com. – Загл. с экрана.

В издании изложены руководство по изучению и краткое содержание дисциплины, задания для практических занятий и рекомендации по выполнению контрольной работы и самостоятельных работ, учебно-методическое обеспечение дисциплины «1С: Предприятие» для студентов специальности 080507 «Менеджмент организации» очной формы обучения.

УДК 657<br>ББК 65052 ББК 65.052

*Самостоятельное учебное электронное издание*

Составитель: **Аксенова** Жанна Александровна

#### **1С: ПРЕДПРИЯТИЕ**

Электронный формат – pdf. Объем 1,5 уч.-изд. л. Сыктывкарский лесной институт (филиал) федерального государственного бюджетного образовательного учреждения высшего профессионального образования «Санкт-Петербургский государственный лесотехнический университет имени С. М. Кирова» (СЛИ), 167982, г. Сыктывкар, ул. Ленина, 39, institut@sfi.komi.com, www.sli.komi.com Редакционно-издательский отдел СЛИ.

© СЛИ, 2012

© Аксенова Ж. А., составление, 2012

## **ОГЛАВЛЕНИЕ**

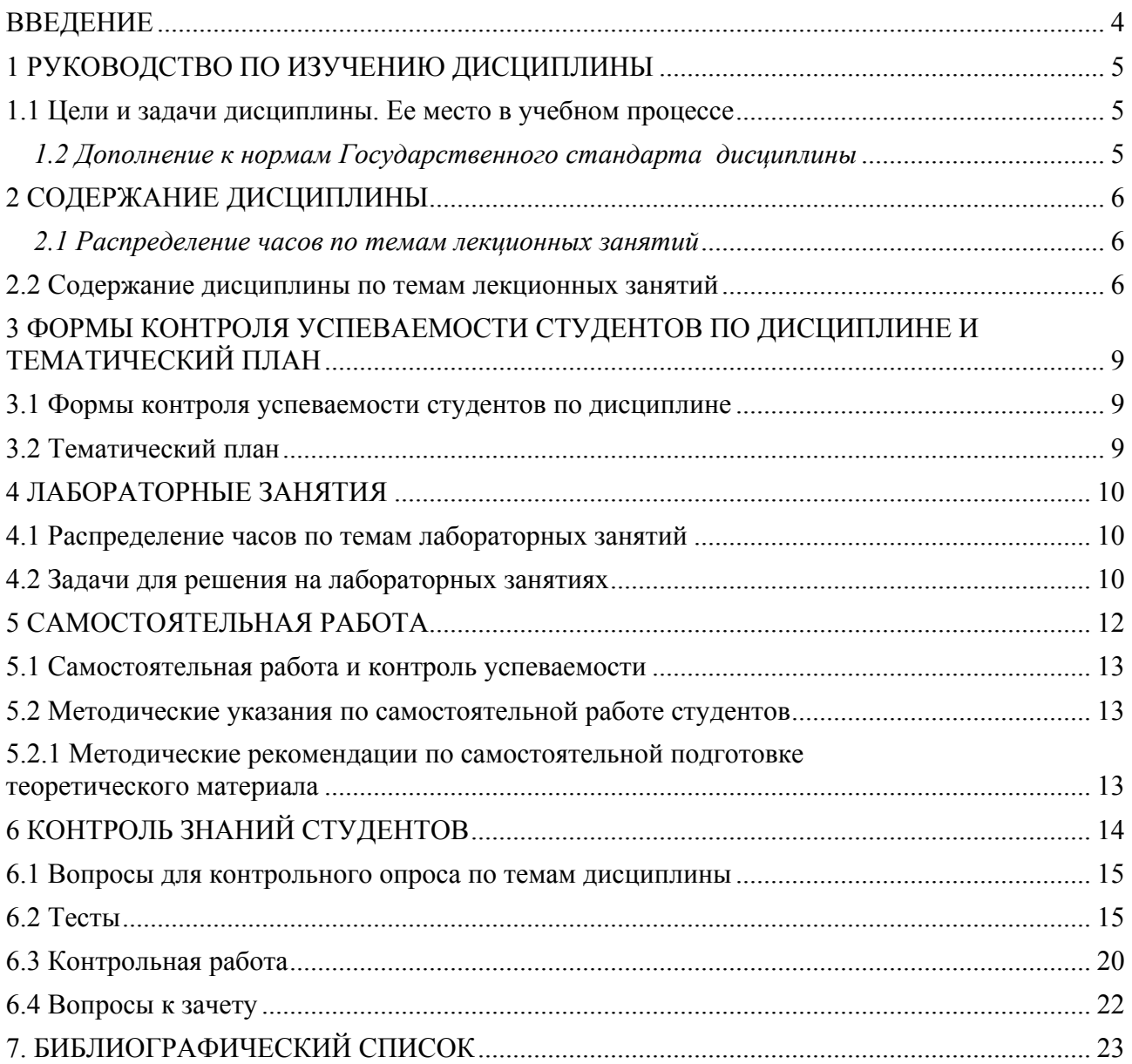

## *ВВЕДЕНИЕ*

1С: Предприятие является системой программ для автоматизации различных областей экономической деятельности.

Изучение данной дисциплины позволит студентам освоить навыки учетно работы на предприятиях с помощью программы 1С: Предприятие. Данная дисциплина занимает важное место в образовательном процессе, поскольку современные специалисты не в состоянии обойтись без знания компьютерных технологий. Программа 1С: Предприятие является не единственным, но довольно таки распространенным продуктом позволяющем облегчить работу не только бухгалтера, но и менеджеров среднего и высшего звена.

Дисциплина «1С: Предприятие» является дисциплиной по выбору студентов. В соответствии с учебным планом данную дисциплину изучают студенты специальности 080507 «Менеджмент организации» очной формы обучения.

Данный учебно-методический комплекс дисциплины (УМКД) разработан в целях оказания студентам помощи в подготовке к практическим и лекционным занятиям, в самостоятельном изучении данной дисциплины, в подготовке контрольных работ и зачету.

УМКД состоит из 7 разделов: в первом разделе отражены цели и задачи дисциплины, во втором – содержание дисциплины, в третьем – тематический план, в четвертом – задания для практических занятий, в пятом – самостоятельная работа студентов, задания и требования к контрольной работе, в шестом – контроль знаний студентов, в седьмом – библиографический список рекомендуемой литературы.

# *1 РУКОВОДСТВО ПО ИЗУЧЕНИЮ ДИСЦИПЛИНЫ*

## *1.1 Цели и задачи дисциплины. Ее место в учебном процессе*

Дисциплина «1С: Предприятие» предназначена для студентов экономических вузов, обучающихся по специальности «Менеджмент организации». Целью преподавания дисциплины является усвоение студентами теоретических вопросов и практических навыков в организации бухгалтерского учета с использованием пакетов прикладных программ различных классов.

При изучении дисциплины «1С: Предприятие» проводятся лабораторные занятия, в течение которых студенты должны показать знание теоретических основ и принципов практической реализации бухгалтерского и управленческого учета в условиях применения автоматизированной системы обработки экономической информации. Основу проведения практических занятий составляет решение сквозной и специальных задач по определенному участку бухгалтерского учета.

Выбор пакетов прикладных программ для изучения обусловлен, главным образом, типичностью учетных функций и средств разработки их компьютерной реализации, обеспечивающих комплексный бухгалтерский учет для малых и средних предприятий.

Задачи дисциплины:

- раскрыть основные характеристики и варианты построения автоматизированных систем бухгалтерского и управленческого учета;

- проанализировать применяемые в практической деятельности пакеты прикладных программ;

- изучить вопросы и разработать критерии, связанные с выбором автоматизированных систем бухгалтерского и управленческого учета;

- раскрыть основные особенности прикладных программ системы «1С: Предприятие»;

- изучить одну из прикладных программ системы «1С: Предприятие»

- уметь составлять годовую и промежуточную отчетность.

Для изучения дисциплины «1С: Предприятие» необходимо изучение следующих дисциплин: экономическая теория; экономика организации; бухгалтерский финансовый учет; статистика; налогообложение; информационные системы в экономике; ценообразование.

# *1.2 Дополнение к нормам Государственного стандарта дисциплины*

Модели учета, классификация и кодирование информации; общероссийские классификаторы; локальные классификаторы информации; учетные регистры; основные направления компьютеризации бухгалтерского учета: ведение журнала хозяйственных операций и составление бухгалтерских отчетов; инструментальные компьютерные системы бухгалтерского учета; интегрированная бухгалтерия для малых предприятий; комплексный бухгалтерский учет для средних и крупных предприятий; компьютерные системы финансового анализа и бизнес-планирования; бухгалтерские системы в составе корпоративных информационных систем; правовые и информационно-справочные системы и базы данных.

Общая характеристика и особенности пакета прикладных программ «1С: Бухгалтерия», «1С: Управление торговлей», «1С: Управление персоналом», «1С: Управление производственным предприятием» на базе системы 1С: Предприятие 8 или другой комплекс, относящийся к классу программ «Бухгалтерия-офис»: начальная загрузка баз данных, просмотр основных контуров, закрытие учетного периода.

Формирование критериев выбора программных продуктов; сравнительный анализ автоматизированных систем бухгалтерского и управленческого учета, отвечающих основным

критериям выбора; обоснование окончательного выбора автоматизированной системы бухгалтерского учета; методика внедрения и модернизации автоматизированных систем управления предприятием.

# *2 СОДЕРЖАНИЕ ДИСЦИПЛИНЫ*

## *2.1 Распределение часов по темам лекционных занятий*

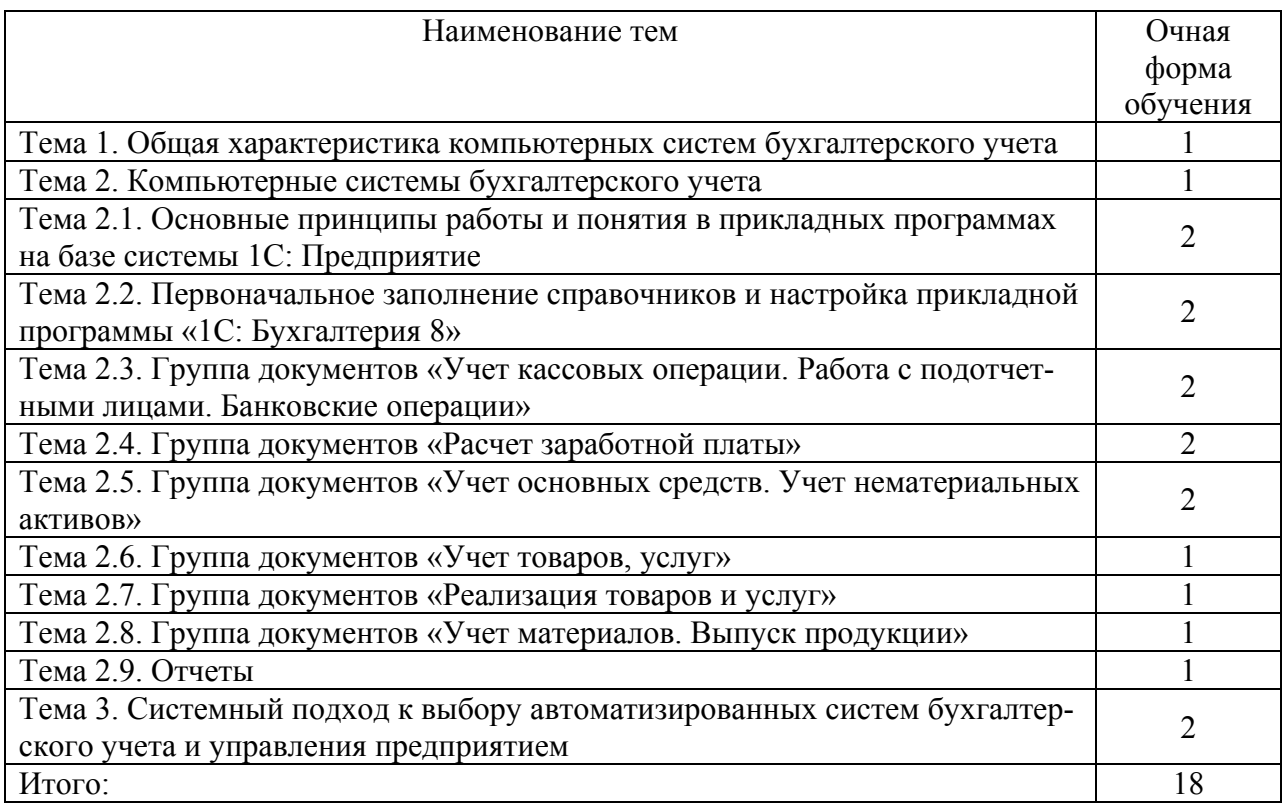

## *2.2 Содержание дисциплины по темам лекционных занятий*

## **Тема 1. Общая характеристика компьютерных систем бухгалтерского и управленческого учета (1 час)**

Модели учета. Классификация и кодирование информации. Общероссийские классификаторы. Локальные классификаторы информации.

Учетные регистры.

Основные направления компьютеризации бухгалтерского учета: ведение журнала хозяйственных операций и составление бухгалтерских отчетов; инструментальные компьютерные системы бухгалтерского учета; интегрированная бухгалтерия для малых предприятий; комплексный бухгалтерский учет для средних и крупных предприятий; компьютерные системы финансового анализа и бизнес-планирования; бухгалтерские системы в составе корпоративных информационных систем; правовые и информационно-справочные системы и базы данных.

## **Тема 2. Компьютерные системы бухгалтерского и управленческого учета (1 час)**

Общая характеристика и особенности пакета прикладных программ «1С: Бухгалтерия», «1С: Управление торговлей», «1С: Управление персоналом», «1С: Управление произ-

водственным предприятием» на базе системы 1С: Предприятие 8 или другой комплекс, относящийся к классу программ «Бухгалтерия-офис»: начальная загрузка баз данных, просмотр основных контуров, закрытие учетного периода.

### **Тема 2.1. Основные принципы работы и понятия в прикладных программах на базе системы 1С: Предприятие (2 часа)**

Режимы работы 1С: Предприятие.

Режим «Конфигуратор» 1С: Предприятия: объекты метаданных, виды объектов метаданных, администрирование.

Основные методы работы с объектами в режиме «Исполнения».

## **Тема 2.2. Первоначальное заполнение справочников и настройка прикладной программы «1С: Бухгалтерия 8» (2 часа)**

Заполнение справочников:

- Валюта
- Классификация стран мира
- Классификация единиц измерения
- Пользователи
- Организации
- Подразделения
- Статьи затрат
- Физические лица

Настройка параметров учета.

Настройка регистров сведений «Учетная политика бухгалтерский учет» и «Учетная политика налоговый учет».

Ввод начальных данных по остаткам.

## **Тема 2.3. Группа документов «Учет кассовых операции. Работа с подотчетными лицами. Банковские операции» (2 часа)**

Документ «Приходный кассовый ордер» назначение, особенности заполнения.

Документ «Расходный кассовый ордер» назначение, особенности заполнения.

Отчет «Кассовая книга» назначение, особенности заполнения.

Документ «Авансовый отчет» назначение, особенности заполнения.

Документ «Платежное поручение исходящие» назначение, особенности заполнения. Обработка «Выписка банка» основное назначение.

## **Тема 2.4. Группа документов «Расчет заработной платы» (2 часа)**

Группа документов «Кадровый учет». Группа документов «Заработная плата». Формирование сведений о заработной плате.

### **Тема 2.5. Группа документов «Учет основных средств. Учет нематериальных активов» (2 часа)**

Схемы оформления приобретения объектов основных средств.

Справочник «Основные средства», «Нематериальные активы и расходы на НИОКР», «Способы отражения расходов по амортизации», «Объекты строительства».

Документ «Принятие к учету ОС» назначение, особенности заполнения. Документ «Передача оборудования в монтаж» назначение, особенности заполнения. Документ «Передача ОС» назначение, особенности заполнения. Документ «Подготовка к передаче ОС» назначение, особенности заполнения. Документ «Списание ОС» назначение, особенности заполнения. Документ «Поступление НМА» назначение, особенности заполнения. Документ «Принятие к учету НМА» назначение, особенности заполнения. Документ «Передача НМА» назначение, особенности заполнения. Документ «Списание НМА» назначение, особенности заполнения. Документ «Закрытие месяца» для расчета амортизации. Отчеты для получения информации основные средства, нематериальные активы.

### **Тема 2.6. Группа документов «Учет товаров, услуг» (1 час)**

Схемы оформления приобретения товаров и услуг. Справочник «Номенклатура» назначение, особенности заполнения. Регистр сведений «Счета учета номенклатур» основное назначение. Документ «Поступление товаров и услуг» назначение, особенности заполнения. Документ «Поступление доп. расходов» назначение, особенности заполнения. Документ «ГТД по импорту» назначение, особенности заполнения. Документ «Доверенность» назначение, особенности заполнения. Документ «Отчет комитенту о продажах товара» назначение, особенности заполне-

ния.

Документ «Возврат поставщику» назначение, особенности заполнения.

#### **Тема 2.7. Группа документов «Реализация товаров и услуг» (1 час)**

Документ «Счет на оплату покупателя» назначение, особенности заполнения. Документ «Реализация товаров и услуг» назначение, особенности заполнения. Документ «Отчет о розничных продажах» назначение, особенности заполнения. Документ «Возврат от покупателя» назначение, особенности заполнения. Документ «Отчет комиссионера о продажах» назначение, особенности заполнения.

#### **Тема 2.8. Группа документов «Учет материалов. Выпуск продукции» (1 час)**

Документ «Требование-накладная» назначение, особенности заполнения. Документ «Отчет производства за смену» назначение, особенности заполнения. Документ «Передача материалов в эксплуатацию» назначение, особенности заполне-

ния.

#### **Тема 2.9. Отчеты (1 час)**

Специализированные отчеты принципы, основное назначение. Регламентная отчетность принципы, основное назначение.

#### **Тема 3. Системный подход к выбору автоматизированных систем бухгалтерского учета и управления предприятием (2 часа)**

Формирование критериев выбора программных продуктов.

Сравнительный анализ автоматизированных систем бухгалтерского учета, отвечающих основным критериям выбора.

Обоснование окончательного выбора автоматизированной системы бухгалтерского учета

Методика внедрения и модернизации автоматизированных систем управления предприятием.

# *3 ФОРМЫ КОНТРОЛЯ УСПЕВАЕМОСТИ СТУДЕНТОВ ПО ДИСЦИПЛИНЕ И ТЕМАТИЧЕСКИЙ ПЛАН*

## *3.1 Формы контроля успеваемости студентов по дисциплине*

По дисциплине «1С: Предприятие» текущая успеваемость студентов контролируется тестированием (Т), опросом текущего материала (КО), контрольными работами (КР), проверкой выполнения лабораторных работ (ЛР).

Итоговая успеваемость студентов определяется на экзамене (З).

## *3.2 Тематический план*

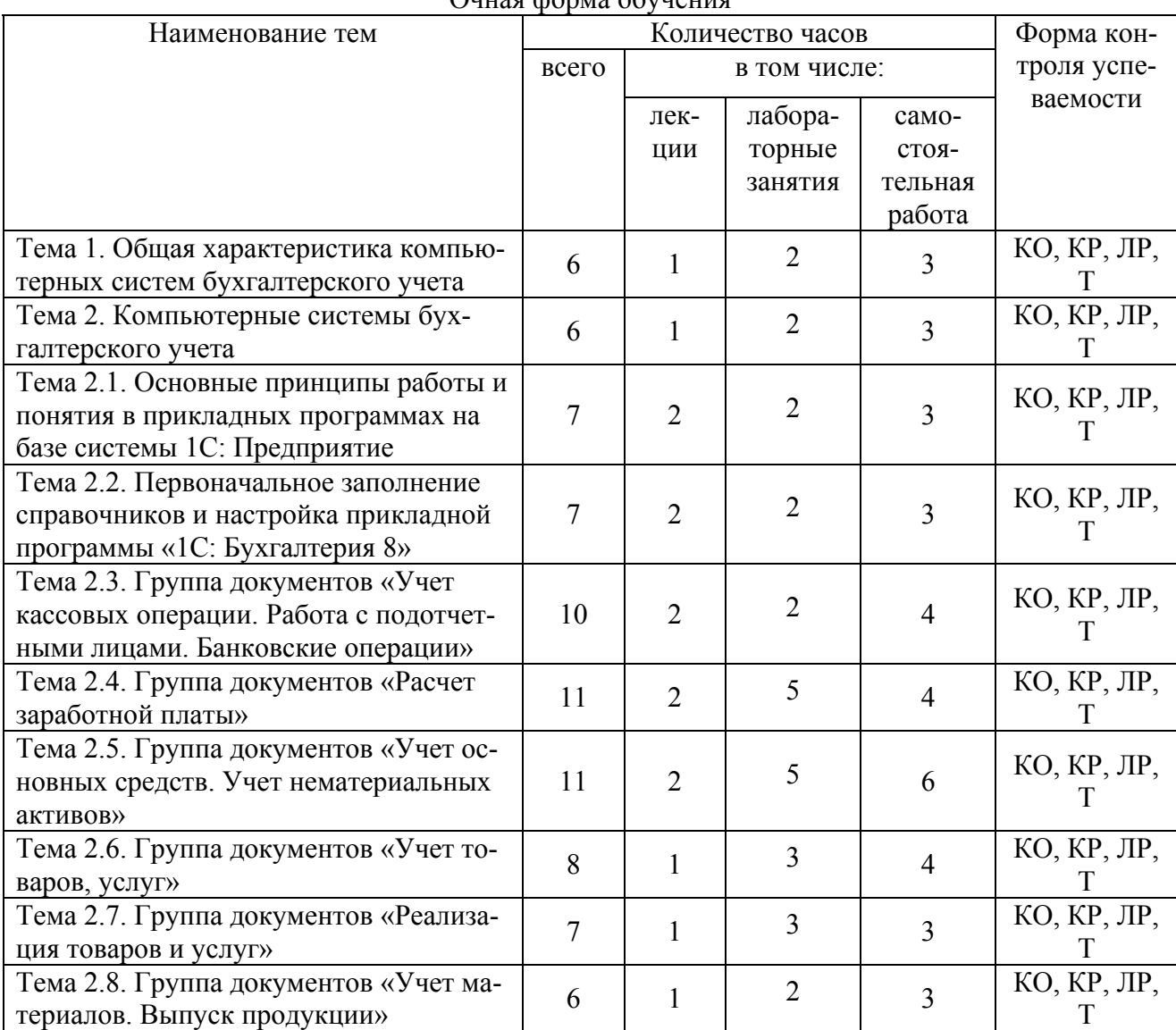

Очная форма обучения

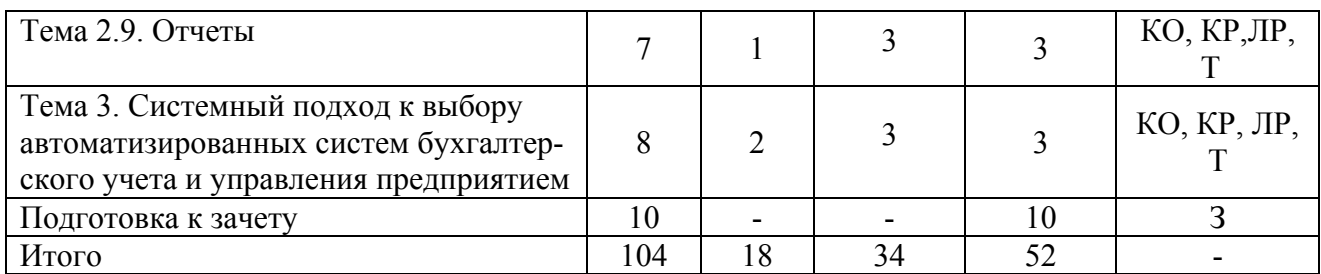

# *4 ЛАБОРАТОРНЫЕ ЗАНЯТИЯ*

# *4.1 Распределение часов по темам лабораторных занятий*

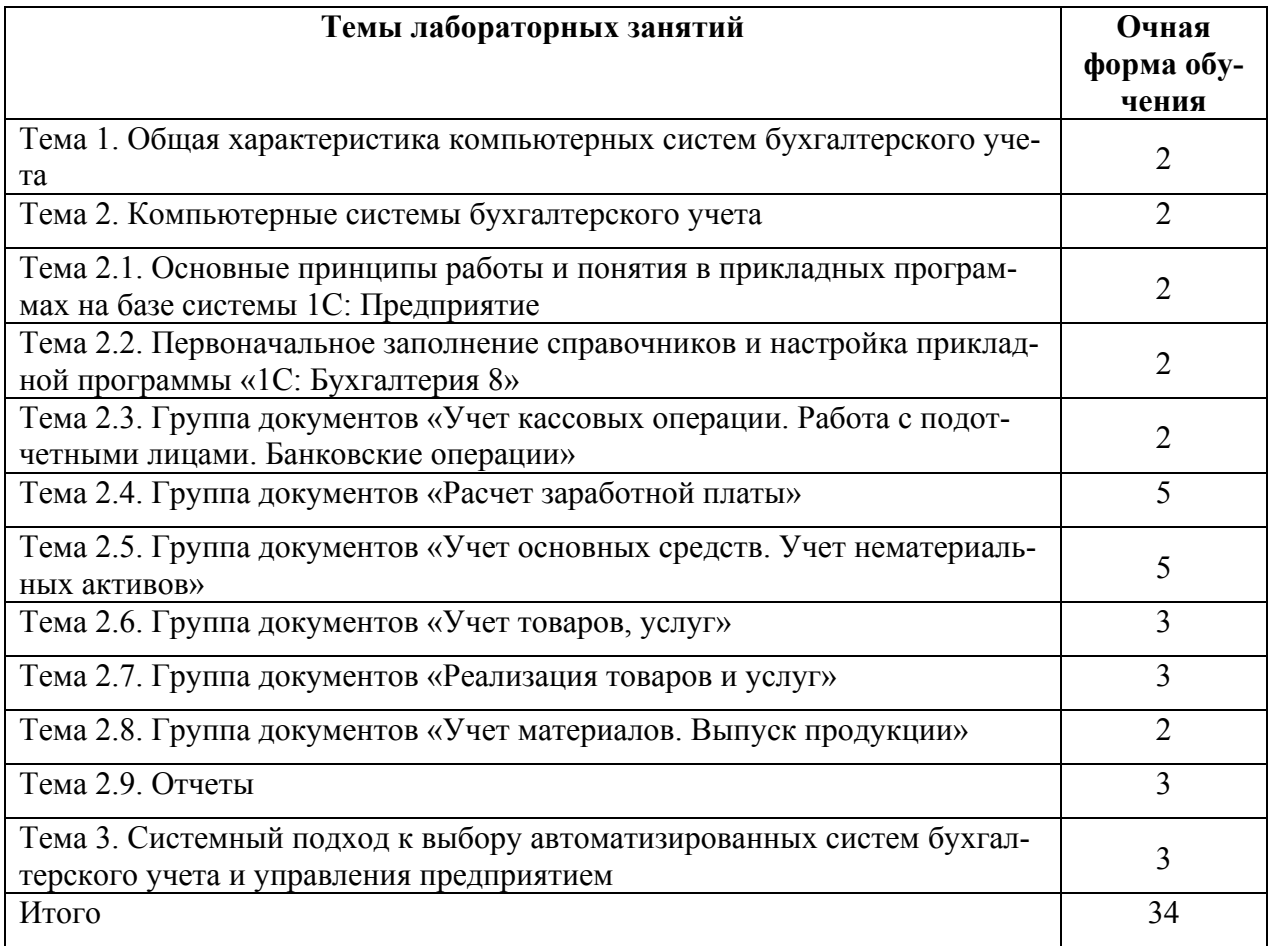

## *4.2 Задачи для решения на лабораторных занятиях*

Примерные задачи по курсу «1С: Предприятие» по темам, изучаемым на практических занятиях.

Задание 1. Оформите вступительный баланс (ввод остатков) в программе «1С: Бухгалтерия 8»

Таблица 1 - Вступительный баланс на 1 января 2011 года

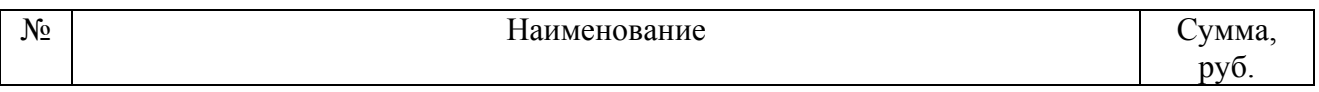

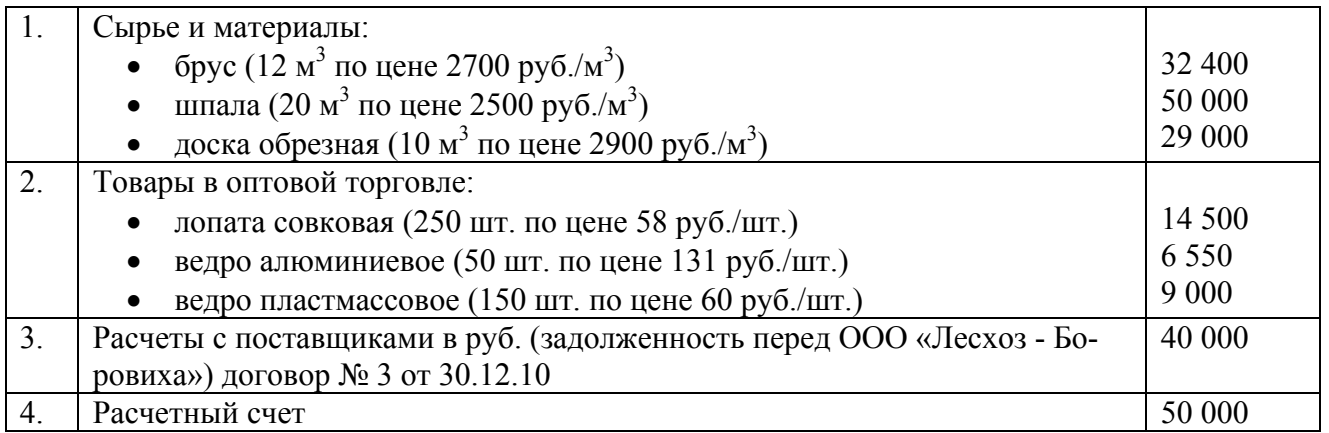

Задание 2. Оформите хозяйственные операции в программе «1С: Бухгалтерия 8» приведенные в таблице 2, используя типовые первичные документы.

Таблица 2 - Журнал финансово-хозяйственных операций за январь 2011 года

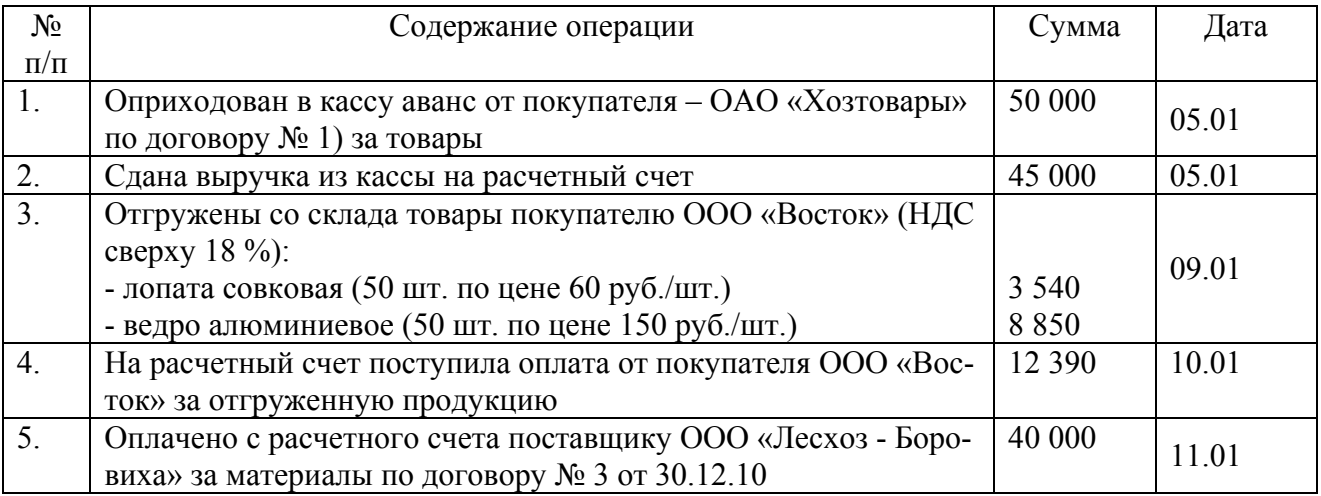

Сформируйте следующие отчеты за январь 2011 г. и проверьте правильность выполнения задания:

- Оборотно-сальдовую ведомость;

- Карточку счета 50 «Касса», 51 «Расчетные счета», 41.1 «Товары на складах».

Задание 3. Оформите хозяйственные операции в программе «1С: Бухгалтерия 8» приведенные в таблице 3, используя типовые первичные документы.

Таблица 3 - Журнал финансово-хозяйственных операций за январь 2011 года

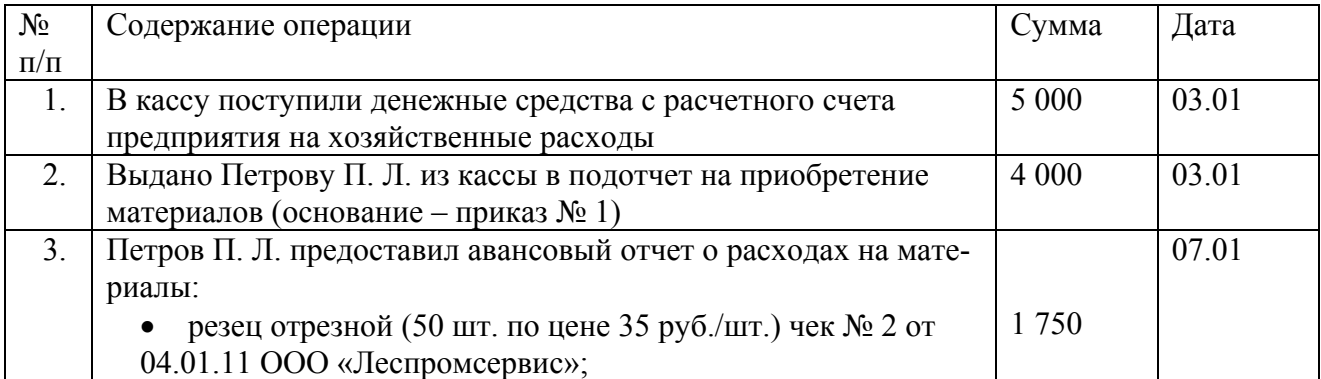

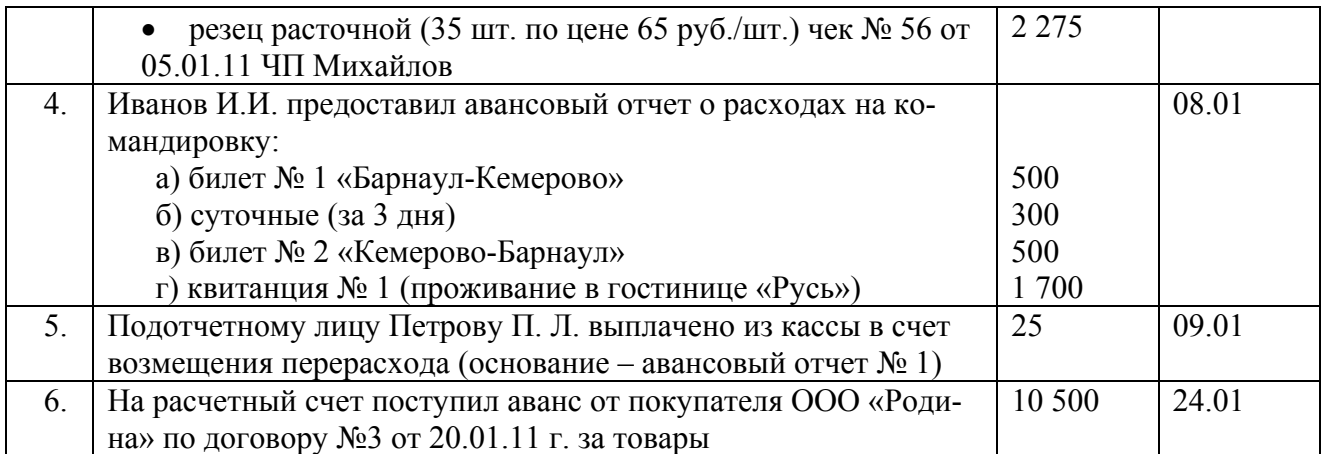

Сформируйте следующие отчеты за январь 2011 г. и проверьте правильность выполнения задания:

- Оборотно-сальдовую ведомость;

- Карточку счета 50 «Касса», 71 «Расчеты с подотчетными лицами».

Задание 4. Оформите хозяйственные операции в программе «1С: Бухгалтерия 8» приведенные в таблице 4, используя типовые первичные документы.

| $N_2$          | Содержание операции                                                                   | Сумма   | Дата  |
|----------------|---------------------------------------------------------------------------------------|---------|-------|
| $\Pi/\Pi$      |                                                                                       |         |       |
| 1.             | Поступили материалы от поставщика ООО «Строй-Грант»:                                  |         |       |
|                | - доска обрезная (10 м <sup>3</sup> по цене 2500руб./м <sup>3</sup> ) по договору № 4 | 25 000  | 08.01 |
|                | от 30.12.10 г. (в т.ч. НДС 18 %);                                                     |         |       |
|                | - пакля (20 кг. по цене 15 руб./кг.) (в т.ч. НДС 18 %).                               | 300     |       |
| 2.             | Поступили товары от поставщика ЗАО «Алтайстрой»:                                      |         |       |
|                | - железо кровельное (20 лист. по цене 300 руб./лист.) по дого-                        | 6 0 0 0 | 10.01 |
|                | вору № 5 от 30.12.10 (в т.ч. НДС 18 %)                                                |         |       |
| 3 <sub>1</sub> | Отгружены со склада товары покупателю ООО «Роскровля»                                 |         |       |
|                | (НДС сверху 18 %):                                                                    |         | 13.01 |
|                | - шифер (10 шт. по цене 200 руб./шт.)                                                 | 2 3 6 0 |       |
|                | - железо кровельное (10 лист. по цене 350 руб./лист.)                                 | 4 1 3 0 |       |
| 4.             | Поступили в кассу денежные средства от покупателя - ООО                               |         | 14.01 |
|                | «Роскровля» за товары                                                                 | 6490    |       |
| 5.             | Получены денежные средства в кассу с расчетного счета для                             | 17 000  | 30.01 |
|                | выплаты заработной платы                                                              |         |       |
| 6.             | Начислена заработная плата сотрудникам за январь текущего                             |         |       |
|                | года                                                                                  |         | 31.01 |
|                | - Иванову И.И. (вычет на 2 детей)                                                     | 10 000  |       |
|                | - Петрову П.П. (вычет на 1 ребенка)                                                   | 9 0 0 0 |       |

Таблица 4 - Журнал финансово-хозяйственных операций за январь 2011 года

Сформируйте следующие отчеты за январь 2011 г. и проверьте правильность выполнения задания:

- Оборотно-сальдовую ведомость;

- Карточку счета 50, 10 «Материалы», 41.1 «Товары»;

- Расчетную ведомость по зарплате.

# *5 САМОСТОЯТЕЛЬНАЯ РАБОТА*

# *5.1 Самостоятельная работа и контроль успеваемости*

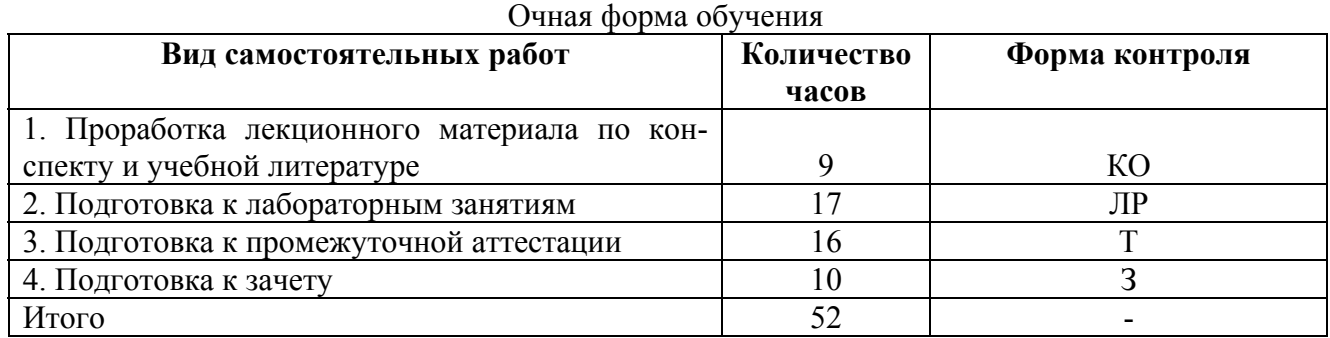

# *5.2 Методические указания по самостоятельной работе студентов*

Самостоятельная работа студентов по изучению отдельных тем дисциплины включа-

− поиск учебных пособий по данному материалу;

- − изучение положений нормативных правовых документов;
- − решение задач.

Для самоконтроля знаний по изучаемым темам необходимо ответить на приведенные вопросы.

# *5.2.1 Методические рекомендации по самостоятельной подготовке теоретического материала*

## **Тема 1. Общая характеристика компьютерных систем бухгалтерского учета**

- 1. Модели учета. Классификация и кодирование информации.
- 2. Общероссийские классификаторы. Локальные классификаторы информации.
- 3. Учетные регистры.
- 4. Ведение журнала хозяйственных операций и составление бухгалтерских отче-

тов.

ет:

## **Тема 2. Компьютерные системы бухгалтерского учета**

1. Понятие системы 1С: Предприятие 8.

2. Особенности работы с системой 1С: Предприятие 8.

3. Режимы работы 1С: Предприятие 8.

 4. Административные функции: выгрузка информационной базы данных, загрузка информационной базу данных, ввод нового пользователя.

5. Основные прикладные программы на базе системы 1С: Предприятие 8.

6. Основные характеристики прикладных программ и направления автоматизации в бухгалтерском учете.

7. Основные понятия и методы работы в системе 1С: Предприятие 8.

8. Прикладная программа «1С: Бухгалтерия предприятия 8» основное назначение и особенности работы.

9. Первоначально заполнение конфигурации «1С: Бухгалтерия предприятия 8».

10. Настройка учетной политики в прикладной программе «1С: Бухгалтерия предприятия 8» и особенности работы с данными объектами.

11. Основные документы для ввода начальных остатков.

12. Особенности ввода начальных остатков в прикладную программу «1С: Бухгалтерия предприятия 8».

13. Группа документов «Учет кассовых операции» основные документы, отчеты и особенности работы с данными документами в прикладной программе «1С: Бухгалтерия предприятия 8».

14. Группа документов «Работа с подотчетными лицами» основные документы, отчеты и особенности работы с данными документами в прикладной программе «1С: Бухгалтерия предприятия 8».

15. Группа документов «Банковские операции» основные документы, отчеты и особенности работы с данными документами в прикладной программе «1С: Бухгалтерия предприятия 8».

16. Группа документов «Расчетной заработной платы» основные документы, отчеты и особенности работы с данными документами в прикладной программе «1С: Бухгалтерия предприятия 8».

17. Группа документов «Учет основных средств» основные документы, отчеты и особенности работы с данными документами в прикладной программе «1С: Бухгалтерия предприятия 8».

18. Группа документов «Учет нематериальных активов» основные документы, отчеты и особенности работы с данными документами в прикладной программе «1С: Бухгалтерия предприятия 8».

19. Группа документов «Учет товаров, услуг» основные документы, отчеты и особенности работы с данными документами в прикладной программе «1С: Бухгалтерия предприятия 8».

20. Группа документов «Реализация товаров и услуг» основные документы, отчеты и особенности работы с данными документами в прикладной программе «1С: Бухгалтерия предприятия 8».

21. Группа документов «Учет материалов. Выпуск продукции» основные документы, отчеты и особенности работы с данными документами в прикладной программе «1С: Бухгалтерия предприятия 8».

22. Отчеты специализированные прикладной программы «1С: Бухгалтерия предприятия 8».

23. Отчеты регламентные прикладной программы «1С: Бухгалтерия предприятия 8».

#### **Тема 3. Системный подход к выбору автоматизированных систем бухгалтерского учета и управления предприятием**

1. Интегрированная бухгалтерия для малых предприятий.

2. Комплексный бухгалтерский учет для средних и крупных предприятий.

3. Компьютерные системы финансового анализа и бизнес-планирования.

4. Бухгалтерские системы в составе корпоративных информационных систем.

5. Правовые и информационно-справочные системы и базы данных.

# *6 КОНТРОЛЬ ЗНАНИЙ СТУДЕНТОВ*

Текущая успеваемость студентов контролируется:

- опросом текущего материала (КО),
- промежуточной аттестацией, которая проводится в виде тестирования (Т),
- контрольной работой (АКР).

## *6.1 Вопросы для контрольного опроса по темам дисциплины*

Вопросы для контрольного опроса по темам дисциплины содержатся в методических рекомендациях по самостоятельной подготовке теоретического материала (п. 5.2.1).

# *6.2 Тесты*

## **Тест «1С:Предприятие»**

## **1. Какие из перечисленных журналов могут быть использованы для внесения начальных остатков по счетам бухгалтерского учета?**

- a) Журнал операций
- b) Журнал проводок
- c) Журнал «Счета»
- d) Журнал «Регламентные»

## **2. Какова специализация программы «1С: Бухгалтерия»?**

- a) Развитые средства настройки программы позволяют организовать ведение учета, как на промышленных предприятиях, так и на предприятиях торговли.
- b) Ра счет своей универсальности система «1С: Бухгалтерия» может быть использована для ведения всех разделов учета на предприятиях любых типов.
- c) Развитые средства настройки программы позволяют организовать ведение учета, как на промышленных предприятиях, так и в организациях, состоящих на государственном бюджете.
- d) За счет своей универсальности система «1С: Бухгалтерия» может быть использована для ведения учета на предприятиях торговли, промышленных предприятиях и банках.

### **3.В чем состоит принципиальное отличие сетевой версии программы «1C: Бухгалтерия» от локальных (несетевых) версий?**

- a) Сетевая версия программы реализует сеть разнообразных функций: по ведению учета, финансовому анализу, расчету заработной платы, кадровому учету и оперативному учету.
- b) Сетевая версия предназначена для работы в среде локальной вычислительной сети, в то время как локальная версия в условиях сети не работоспособна
- c) Сетевая версия обеспечивает многопользовательский режим работы с единой информационной базой в среде локальной вычислительной сети.
- d) Она повышает эффективность работы с единой информационной базой в вычислительной сети на крупных и средних предприятиях.

#### **4. Какая информация отражается в стандартном отчете «Анализ счета»?**

- a) Остатки счета на начало и на конец периода.
- b) Остатки счета на начало и на конец периода, обороты счета с другими счетами за выбранный период.
- c) Остатки счета на начало и на конец периода, обороты счета с другими счетами за выбранный период, а также обороты данного счета с другими счетами в разрезе субконто.
- d) Остатки счета на начало и на конец периода, обороты счета с другими счетами за выбранный период, детализированные по датам, а также обороты данного счета с другими счетами в разрезе субконто.

## **5.Какая информация отражается в стандартном отчете «Карточка счета»?**

- a) Все проводки по выбранному счету за указанный период.
- b) Все проводки по выбранным счету и субконто за указанный период.
- c) Остатки счета на начало и конец периода, обороты счета за период и остатки после каждой проводки.
- d) Остатки счета в разрезе субконто на начало и конец периода, обороты за период остатки после каждой проводки.
- e) Отчет содержит информацию, указанную в ответах 1,2 и 3.

### **6. Какая информация отражается в стандартном отчете «Оборот сальдовая ведомость по счету»?**

- a) Данная ведомость является полным аналогом стандартного отчета «Оборотносальдовая ведомость», но содержит информацию только по одному произвольно выбранному счету и его субсчетам без детализации по субконто.
- b) Данная ведомость является полным аналогом стандартного отчета «Оборотносальдовая ведомость», но содержит информацию только по счетам без детализации субсчетам.
- c) Данная ведомость содержит остатки и обороты счета за выбранный период с детализацией по субконто, в разрезе которых ведется аналитический учет на счете.
- d) Данная ведомость содержит все проводки за выбранный период, в которых фигурирует указанный пользователем счет.

### **7. Может ли в программе «1C: Бухгалтерия 8» поддерживаться одновременное ведение нескольких планов счетов бухгалтерского учета?**

- a) Не может.
- b) Может, но не более двух.
- c) Может, но не более пяти.
- d) Может, причем количество одновременно используемых планов счетов практически не ограничено.

#### **8. Какова взаимосвязь объектов программы «Операция» и «Проводка»?**

- a) Эти понятия независимы. Отдельно вводятся операции и отдельно вводятся проводки.
- b) Ввод новой операции требует обязательного ввода хотя бы одной проводки.
- c) Проводки всегда принадлежат какой-либо операции (документу), хотя операция (документ) могут и не содержать проводок.
- d) Операция никогда не может содержать проводок, поскольку проводки содержатся в журнале проводок, а операции - в журнале операций.

#### **9.Для каких целей предназначен объект программы «Документ»?**

- a) Исключительно для ввода исходной информации, на основании которой автоматически формируются бухгалтерские проводки.
- b) Только для формирования печатных форм первичных документов на основе введенных данных учета.
- c) Только для печати бланков первичных и отчетных документов без использования учетных данных бухгалтерской системы.
- d) Для ввода исходной информации, на основании которой, в зависимости от настройки документа, автоматически формируются операции, бухгалтерские проводки, печатные формы документов

#### **12.Для каких целей предназначен механизм «Корректные проводки»?**

a) Для автоматического контроля корректности корреспонденции счетов в проводках по правилам, определяемым пользователем.

- b) Для автоматического контроля корректности корреспонденции счетов в проводках по правилам, определяемым в системе правовой поддержки (если такая подключена к системе).
- c) Для автоматического контроля корректности сумм и корреспонденции проводок, для исключения образования некорректных остатков на счетах (например, кредитовое сальдо на активном счете).
- d) Для временной блокирования работы программы в случае неправо мерных действий пользователя.

### **13. Для каких целей используются «Типовые операции»?**

- a) Для подготовки шаблонов, предназначенных для автоматизации процесса ввода проводок часто повторяющихся хозяйственных операций.
- b) Для вставки в документы типовых элементов: заголовков, оформительских реквизитов, формул расчета показателей.
- c) Для вставки шаблонов с типовыми фрагментами в тексты отчетов.
- d) Для создания и ведения журналов, предназначенных для группировки операций одного типа.

#### **14. Можно ли в журнале операций удалить операцию без удаления относящихся к ней проводок в журнале проводок?**

- a) Можно безо всяких ограничений.
- b) Можно только в случае, если операции были введены независимо от проводок.
- c) Нельзя ни при каких условиях.
- d) Нельзя только в том случае, если проводки относятся к двум и более операциям.

#### **15. Влияет ли установка интервала видимости документов, операций, проводок на период расчета бухгалтерских итогов?**

- a) Установка нового интервала видимости в любом из журналов требует обязательного выполнения перерасчета бухгалтерских итогов.
- b) Требуется обязательное выполнение перерасчета бухгалтерских итогов только в случае изменения интервала видимости в журнале бухгалтерских проводок.
- c) Изменение интервала видимости в любом из журналов не оказывает влияния на бухгалтерские итоги и не требует их перерасчета.
- d) Изменение интервала видимости в любом из журналов оказывает влияние на бухгалтерские итоги, но не требует их перерасчета, поскольку в этом случае итоги перерассчитываются автоматически.

#### **16.Что представляет собой режим контроля ссылочной целостности?**

- a) Режим контроля ссылочной целостности обеспечивает контроль корректности ввода корреспонденции счетов в проводках.
- b) Режим контроля ссылочной целостности обеспечивает контроль корректности ввода новых данных в подчиненные справочники, запрещая ввод элементов, для которых не задан элемент-владелец.
- c) Режим контроля ссылочной целостности обеспечивает контроль корректности удаления информации из базы данных, запрещая удаление тех данных, которые используются другими объектами конфигурации.
- d) Режим контроля ссылочной целостности обеспечивает контроль правомерности ссылок пользователя на информацию базы данных в соответствии с установленными для него правами доступа.

#### **17. В чем отличие действий «Удалить» и «Пометить на удаление»?**

- a) При выполнении действия «Удалить» удаление информации производится с обязательным контролем ссылочной целостности, при действии «Пометить на удаление» контроля ссылочной целостности не производится.
- b) При выполнении действия «Удалить» удаление информации производится без контроля ссылочной целостности, а функция «Пометить на удаление» допускает удаление только после контроля ссылочной целостности.
- c) Действия «Удалить» и «Пометить на удаление» совершенно равноправны и приводят к пометке информации на удаление, отличие состоит в способе представления удаленной информации в экранных формах.

### **18. Можно ли восстановить документ, помеченный пользователем на удаление?**

- a) Можно, но только в режиме конфигурирования.
- b) Можно, как в режиме конфигурирования, так и в режиме ведения бухгалтерского учета.
- c) Можно непосредственно в режиме ведения бухгалтерского учета.
- d) Можно, но только при выполнении операции контроля ссылочной целостности.
- e) Нельзя.

## **19. Можно ли на одном счете (субсчете) установить более одного субконто?**

- Можно без ограничений.
- Нельзя.
- Можно в пределах, заданных при конфигурировании, но не более ограничения, устанавливаемого программой.
- Можно не более максимального ограничения, устанавливаемого программой, независимо от установок, заданных при конфигурировании.

### **20. Каким образом можно внести изменения в печатную форму документа, сформированную программой?**

- a) Открыть сформированную форму в любом текстовом редакторе и в нести в нее исправления.
- b) В режиме ведения бухгалтерского учета для редактирования таблиц необходимо в меню «Вид» выбрать пункт «Только просмотр».
- c) Такая возможность не предусмотрена, поскольку внесение произвольных исправлений в бухгалтерские документы, формируемые программой автоматически, не допускается.

## **21.На каком этапе учетной работы допускается ввод информации в справочники?**

- a) Только предварительно, до начала ввода операций, проводок, документов, использующих информацию этих справочников.
- b) Только непосредственно во время ввода операций, проводок, документов, использующих информацию этих справочников.
- c) Как до ввода операций, так и во время ввода операций, проводок и документов, использующих информацию этих справочников.
- d) Справочники обязательно должны заполняться предварительно, кроме тех случаев, когда они используются документами, специально предназначенными для ввода информации в справочники.

### **22. Каков общий порядок ввода входящих остатков на момент начала ведения учета в бухгалтерской программе?**

a) В виде обычных проводок, вводимых за предшествующий период, в которых в качестве одного из корреспондирующих счетов выступает вспомогательный счет.

- b) В виде обычных проводок, вводимых за текущий период, в которых в качестве одного из корреспондирующих счетов выступает вспомогательный счет.
- c) В виде односторонних проводок, вводимых за предшествующий период.
- d) В виде односторонних проводок, вводимых за текущий период.
- e) При помощи специальной функции программы: «Ввод входящих остатков».

#### **23. Выберите правильное и наиболее полное определение операции «проведение документа»:**

- a) Проведение документа это процесс формирования проводок на основании данных документа.
- b) Проведение документа это процесс изменения данных и метаданных в системе на основании информации документа.
- c) Проведение документа это процесс записи документа в информационную базу.
- d) Проведение документа это процесс формирования проводок и изменения данных в системе на основании информации документа.

#### **24.Какие функции реализуются при помощи объекта программы «Документ»?**

- a) Ввод и сохранение исходных данных первичных документов.
- b) Автоматическое формирование проводок.
- c) Формирование и печать документов.
- d) Все функции, перечисленные в ответах.

### **25. Можно ли вводить новые документы путем копирования информации из ранее введенных документов того же вида?**

- a) Нельзя, поскольку у документов для этой цели предусмотрен способ «Ввод на основании».
- b) Можно, если документ не порождает проводок.
- c) Можно, но для этого предварительно необходимо сделать копируемый документ непроведенным.
- d) Можно без ограничений

#### **26. Как изменить дату операции, если она введена при помощи документа?**

- a) Надо изменить дату документа и выйти из него в режиме сохранения.
- b) Надо изменить дату операции путем редактирования поля "Дата".
- c) Надо сделать документ непроведенным, обратиться к документу повторно, изменить дату и выйти из него с проведением.
- d) Надо удалить операцию, войти в документ и заново сохранить его.

### **27. Для чего в форме «Сведения об организации» указываются ответственные лица предприятия ?**

- a) Это необходимо для автоматического указания их в документах.
- b) Это необходимо для начисления сотрудникам заработной платы в соответствии с занимаемой должностью.
- c) Это выполняется с целью последующего контроля за их деятельностью.

#### **28.Документ «Закрытие месяца» используется для:**

- a) Закрытия счетов и определения финансового результата.
- b) Проведения всех документов и закрытия информационной базы за предыдущий месяц для редактирования.
- c) Отражения всех операций на счетах бухгалтерского учета и формирования отчетов.

# *6.3 Контрольная работа*

Примерные задачи контрольных работ по курсу «1С: Предприятие».

### **1 вариант.**

Задание 1. Оформите вступительный баланс (ввод остатков) в программе «1С: Бухгалтерия 8»

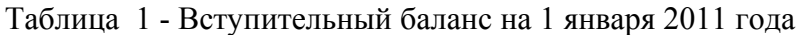

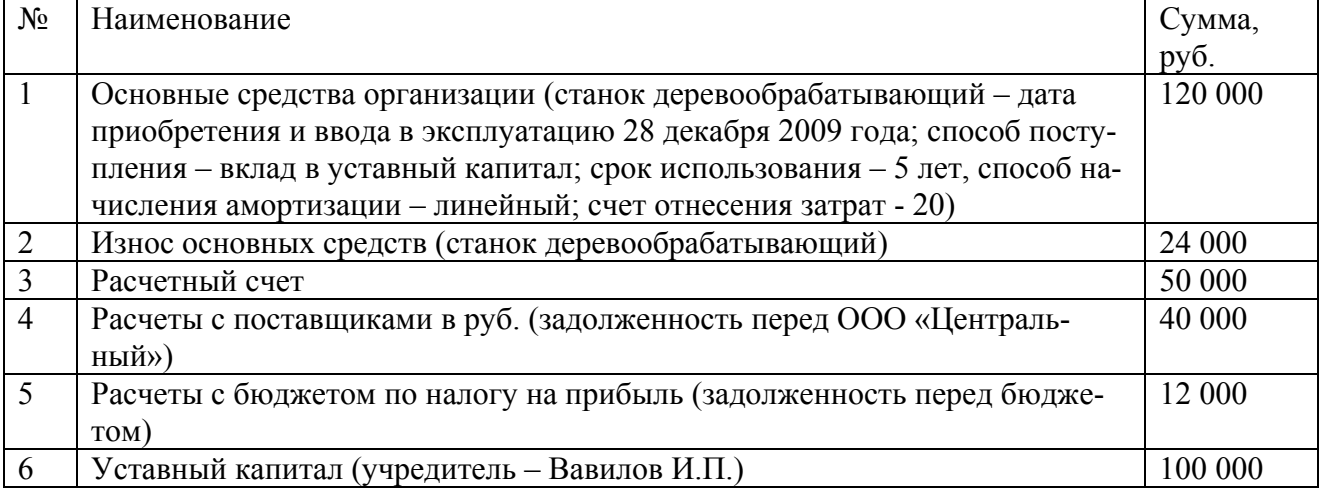

Задание 2: Оформите хозяйственные операции в программе «1С: Бухгалтерия 8» приведенные в таблице 2, используя типовые первичные документы.

| $N_2$     | Содержание операции                                        | Сумма   | Дата  |
|-----------|------------------------------------------------------------|---------|-------|
| $\Pi/\Pi$ |                                                            |         |       |
| 1.        | Оприходован в кассу аванс от покупателя - ОАО «Юникс» по   | 50 000  | 05.01 |
|           | договору № 1 от 28.12.10 г. за товары                      |         |       |
| 2.        | Сдана выручка из кассы на расчетный счет                   | 45 000  | 05.01 |
| 3.        | Отражены затраты на приобретение основных средств (компь-  | 35 400  | 12.01 |
|           | ютер Pentium) (в т.ч. НДС 18 %)                            |         |       |
| 4.        | Основное средство (компьютер Pentium) введено в эксплуата- | 30 000  | 15.01 |
|           | цию, срок эксплуатации 5 лет, счет отнесения амортизацион- |         |       |
|           | ных отчислений - 20, способ амортизации - линейный         |         |       |
| 5.        | Оплачено с расчетного счета поставщику ООО «Компьютер      | 35 400  | 18.01 |
|           | Трейд» за компьютерную технику                             |         |       |
| 6.        | Начислена амортизация по ОС за февраль текущего года:      |         | 28.02 |
|           | - компьютер Pentium                                        | 500     |       |
|           | - станок деревообрабатывающий                              | 2 0 0 0 |       |

Таблица 2 - Журнал финансово-хозяйственных операций за январь 2007 года

Сформируйте следующие отчеты *за январь 2011 г.* и проверьте правильность выполнения задания:

- Оборотно-сальдовую ведомость;

- Карточку счета 01 «Основные средства», 02 «Амортизация основных средств».

## **2 вариант.**

Задание 1. Оформите вступительный баланс (ввод остатков) в программе «1С: Бухгалтерия 8».

Таблица 1 - Вступительный баланс на 1 января 2011 года

| $N_2$ | Наименование                                                        | Сумма,  |
|-------|---------------------------------------------------------------------|---------|
|       |                                                                     | руб.    |
| 1.    | Сырье и материалы:                                                  |         |
|       | рубероид $(25 \text{ mT})$ . по цене 200 руб./шт.)                  | 5 0 0 0 |
|       | гвозди (10 кг. по цене 22 руб./кг.)<br>$\bullet$                    | 220     |
| 2.    | Товары в оптовой торговле:                                          |         |
|       | шифер (20 шт. по цене 150 руб./шт.)<br>$\bullet$                    | 3 0 0 0 |
|       | цемент М-400 (10 мешков по цене 160 руб./меш.)<br>$\bullet$         | 1600    |
| 3.    | Касса рублевая                                                      | 2 0 0 0 |
| 4.    | Расчетный счет                                                      | 5 0 0 0 |
| 5.    | Расчеты с бюджетом по налогу на прибыль (задолженность перед бюдже- | 12 000  |
|       | TOM)                                                                |         |

Задание 2. Оформите хозяйственные операции в программе «1С: Бухгалтерия 8» приведенные в таблице 2, используя типовые первичные документы.

Таблица 2 - Журнал финансово-хозяйственных операций за январь 2011 года

| $N_2$            | Содержание операции                                                                                                    | Сумма              | Дата  |
|------------------|----------------------------------------------------------------------------------------------------|--------------------|-------|
| $\Pi/\Pi$        |                                                                                                    |                    |       |
| 1.               | Поступили материалы от поставщика ООО «Строй-Грант»:<br>- доска обрезная (10 м <sup>3</sup> по цене 2500руб./м <sup>3</sup> ) по договору № 4<br>от 30.12.10г. (в т.ч. НДС 18 %); | 25 000             | 08.01 |
|                  | - пакля (20 кг. по цене 15 руб./кг.) (в т.ч. НДС 18 %).                                                                                                    | 300                |       |
| 2.               | Поступили товары от поставщика ЗАО «Алтайстрой»:<br>- железо кровельное (20 лист. по цене 300 руб./лист.) по дого-<br>вору № 5 от 30.12.10 (в т.ч. НДС 18 %)                      | 6 0 0 0            | 10.01 |
| 3 <sub>1</sub>   | Отгружены со склада товары покупателю ООО «Роскровля»<br>(НДС сверху 18 %):<br>- шифер (10 шт. по цене 200 руб./шт.)<br>- железо кровельное (10 лист. по цене 350 руб./лист.)     | 2 3 6 0<br>4 1 3 0 | 13.01 |
| $\overline{4}$ . | Поступили в кассу денежные средства от покупателя - ООО                                                                                                    |                    | 14.01 |
|                  | «Роскровля» за товары                                                                                                    | 6490               |       |
| 5.               | Получены денежные средства в кассу с расчетного счета для<br>выплаты заработной платы                                                                                             | 17 000             | 30.01 |
| 6.               | Начислена заработная плата сотрудникам за январь текущего                                                                                                    |                    |       |
|                  | года                                                                                                    |                    | 31.01 |
|                  | - Иванову И.И. (вычет на 2 детей)                                                                                                    | 10 000             |       |
|                  | - Петрову П.П. (вычет на 1 ребенка)                                                                                                    | 9 0 0 0            |       |

Сформируйте следующие отчеты *за январь 2011 г.* и проверьте правильность выполнения задания:

- Оборотно-сальдовую ведомость;

- Карточку счета 50 «Касса», 10 «Материалы», 41.1 «Товары»;

- Расчетную ведомость по зарплате.

# *6.4 Вопросы к зачету*

- 5. Модели учета. Классификация и кодирование информации.
- 6. Общероссийские классификаторы. Локальные классификаторы информации.
- 7. Учетные регистры: регистр «Журнал-Главная», регистр «Книга хозяйственных операций», регистр «Журнал-ордер», мемориально-ордерная форма, компьютерный вариант учетных регистров.
- 8. Ведение журнала хозяйственных операций и составление бухгалтерских отчетов.
- 9. Инструментальные компьютерные системы бухгалтерского учета.
- 10. Интегрированная бухгалтерия для малых предприятий.
- 11. Комплексный бухгалтерский учет для средних и крупных предприятий.
- 12. Компьютерные системы финансового анализа и бизнес-планирования.
- 13. Бухгалтерские системы в составе корпоративных информационных систем.
- 14. Правовые и информационно-справочные системы и базы данных.
- 15. Понятие системы 1С: Предприятие 8. Особенности работы с системой 1С: Предприятие 8.
- 16. Режимы работы 1С: Предприятие 8. Административные функции: выгрузка информационной базы данных, загрузка информационной базу данных, ввод нового пользователя.
- 17. Основные прикладные программы на базе системы 1С: Предприятие 8. Основные характеристики прикладных программ и направления автоматизации в бухгалтерском учете.
- 18. Основные понятия и методы работы в системе 1С: Предприятие 8.
- 19. Прикладная программа «1С: Бухгалтерия предприятия 8» основное назначение и особенности работы.
- 20. Первоначально заполнение конфигурации «1С: Бухгалтерия предприятия 8».
- 21. Настройка учетной политики в прикладной программе «1С: Бухгалтерия предприятия 8» и особенности работы с данными объектами.
- 22. Основные документы для ввода начальных остатков. Особенности ввода начальных остатков в прикладную программу «1С: Бухгалтерия предприятия 8».
- 23. Группа документов «Учет кассовых операции» основные документы, отчеты и особенности работы с данными документами в прикладной программе «1С: Бухгалтерия предприятия 8».
- 24. Группа документов «Работа с подотчетными лицами» основные документы, отчеты и особенности работы с данными документами в прикладной программе «1С: Бухгалтерия предприятия 8».
- 25. Группа документов «Банковские операции» основные документы, отчеты и особенности работы с данными документами в прикладной программе «1С: Бухгалтерия предприятия 8».
- 26. Группа документов «Расчетной заработной платы» основные документы, отчеты и особенности работы с данными документами в прикладной программе «1С: Бухгалтерия предприятия 8».
- 27. Группа документов «Учет основных средств» основные документы, отчеты и особенности работы с данными документами в прикладной программе «1С: Бухгалтерия предприятия 8».
- 28. Группа документов «Учет нематериальных активов» основные документы, отчеты и особенности работы с данными документами в прикладной программе «1С: Бухгалтерия предприятия 8».
- 29. Группа документов «Учет товаров, услуг» основные документы, отчеты и особенности работы с данными документами в прикладной программе «1С: Бухгалтерия предприятия 8».
- 30. Группа документов «Реализация товаров и услуг» основные документы, отчеты и особенности работы с данными документами в прикладной программе «1С: Бухгалтерия предприятия 8».
- 31. Группа документов «Учет материалов. Выпуск продукции» основные документы, отчеты и особенности работы с данными документами в прикладной программе «1С: Бухгалтерия предприятия 8».
- 32. Отчеты специализированные прикладной программы «1С: Бухгалтерия предприятия 8».
- 33. Отчеты регламентные прикладной программы «1С: Бухгалтерия предприятия 8».

# *7. БИБЛИОГРАФИЧЕСКИЙ СПИСОК*

#### **Основная учебная литература**

1. Информационные системы в экономике [Электронный ресурс] : учеб. для студ. вузов, обучающихся по спец. экономики и управления (060000) / Университетская библиотека онлайн (ЭБС) ; под ред. Г. А. Титоренко. – 2-е изд., перераб. и доп. – Москва : Юнити-Дана, 2012. – 464 с. – Режим доступа: http://www.biblioclub.ru/book/116713/.

#### **Дополнительная учебная, учебно-методическая литература**

1. Арсентьева, А. Е. 1С: Предприятие: шаг за шагом [Электронный ресурс] : практ. пособие / А. Е. Арсентьева ; Университетская библиотека онлайн (ЭБС). – 2-е изд. – Москва : Омега-Л, 2009. – 217 с. – Режим доступа: http://www.biblioclub.ru/book/78840/.

2. Бойко, Э. В. 1С: Предприятие 8.0. Универсальный самоучитель [Электронный ресурс] / Э. В. Бойко ; Университетская библиотека онлайн (ЭБС). – 3-е изд. – Москва : Омега-Л, 2010. – 375 с. – (1С: Предприятие). – Режим доступа: http://www.biblioclub.ru/book/78837/.

3. Бойко, Э. В. 1С: Предприятие 8.0: зарплата и управление персоналом [Электронный ресурс] : практ. пособие / Э. В. Бойко ; Университетская библиотека онлайн (ЭБС). – Москва : Омега-Л, 2009. – 221 с. – (1С Предприятие). – Режим доступа: http://www.biblioclub.ru/book/78714/.

4. Голкина, Г. Е. Бухгалтерские информационные системы [Электронный ресурс] : учеб.-практ. пособие / Г. Е. Голкина ; Университетская библиотека онлайн (ЭБС). – Москва : Евразийский открытый институт, 2011. – 96 с. – Режим доступа: http://www.biblioclub.ru/book/90814/.

5. Радченко, М. Г. 1С: Предприятие 8.2 [Текст] : практ. пособие разработчика : примеры и типовые приемы / М. Г. Радченко, Е. Ю. Хрусталева. – Москва : 1С-Паблишинг, 2009. – 872 с. + СD. – (Библиотека разработчика).

#### **Дополнительная литература**

1. Актуальные вопросы экономических наук [Текст] : сб. материалов I Всероссийской науч.-практ. конф. (25 апреля 2008 г.) / Центр развития науч. сотрудничества ; под ред. С. С. Чернова. – Новосибирск : ЦРНС, 2008. – 454 с.

2. Большая Советская Энциклопедия [Текст] : в 30 томах / гл. ред. А. М. Прохоров. – 3-е изд. – Москва : Сов. энциклопедия, 1970 – 1978.

Т. 1 : А – Ангоб. – 1970. – 607 с.

3. Большая Советская Энциклопедия [Текст] : в 30 томах / гл. ред. А. М. Прохоров. – 3-е изд. – Москва : Сов. энциклопедия, 1970 – 1978.

Т. 2 : Ангола – Барзас. – 1970. – 632 с.

4. Большая Советская Энциклопедия [Текст] : в 30 томах / гл. ред. А. М. Прохоров. – 3-е изд. – Москва : Сов. энциклопедия, 1970 – 1978.

Т. 3 : Бари – Браслет. – 1970. – 640 с.

5. Большая Советская Энциклопедия [Текст] : в 30 томах / гл. ред. А. М. Прохоров. – 3-е изд. – Москва : Сов. энциклопедия, 1970 – 1978. Т. 4 : Брасос – Веш. – 1971. – 600 с. 6. Большая Советская Энциклопедия [Текст] : в 30 томах / гл. ред. А. М. Прохоров. – 3-е изд. – Москва : Сов. энциклопедия, 1970 – 1978. Т. 5 : Вешин – Газли. – 1971. – 640 с. 7. Большая Советская энциклопедия [Текст] : в 30 томах / гл. ред. А. М. Прохоров. – 3-е изд. – Москва : Сов. энциклопедия, 1970 – 1978. Т. 6 : Газлифт – Гоголево. – 1971. – 624 с. 8. Большая Советская Энциклопедия [Текст] : в 30 томах / гл. ред. А. М. Прохоров. – 3-е изд. – Москва : Сов. энциклопедия, 1970 – 1978. Т. 7 : Гоголь – Дебит. – 1972. – 607 с. 9. Большая Советская Энциклопедия [Текст] : в 30 томах / гл. ред. А. М. Прохоров. – 3-е изд. – Москва : Сов. энциклопедия, 1970 – 1978. Т. 8 : Дебитор – Евкалипт. – 1972. – 592 с. 10. Большая Советская Энциклопедия [Текст] : в 30 томах / гл. ред. А. М. Прохоров. – 3-е изд. – Москва : Сов. энциклопедия, 1970 – 1978. Т. 9 : Евклид – Ибсен. – 1972. – 623 с. 11. Большая Советская Энциклопедия [Текст] : в 30 томах / гл. ред. А. М. Прохоров. – 3-е изд. – Москва : Сов. энциклопедия, 1970 – 1978. Т. 10 : Ива – Италики. – 1972. – 591 с. 12. Большая Советская Энциклопедия [Текст] : в 30 томах / гл. ред. А. М. Прохоров. – 3-е изд. – Москва : Сов. энциклопедия, 1970 – 1978. Т. 11 : Италия – Кваркуш. – 1973. – 608 с. 13. Большая Советская Энциклопедия [Текст] : в 30 томах / гл. ред. А. М. Прохоров. – 3-е изд. – Москва : Сов. энциклопедия, 1970 – 1978. Т. 12 : Кварнер – Конгур. – 1973. – 624 с. 14. Большая Советская Энциклопедия [Текст] : в 30 томах / гл. ред. А. М. Прохоров. – 3-е изд. – Москва : Сов. энциклопедия, 1970 – 1978. Т. 13 : Конда – Кун. – 1973. – 608 с. 15. Большая Советская Энциклопедия [Текст] : в 30 томах / гл. ред. А. М. Прохоров. – 3-е изд. – Москва : Сов. энциклопедия, 1970 – 1978. Т. 14 : Куна – Ломами. – 1973. – 624 с. 16. Большая Советская Энциклопедия [Текст] : в 30 томах / гл. ред. А. М. Прохоров. – 3-е изд. – Москва : Сов. энциклопедия, 1970 – 1978. Т. 15 : Ломбард – Мезитол. – 1974. – 632 с. 17. Большая Советская Энциклопедия [Текст] : в 30 томах / гл. ред. А. М. Прохоров. – 3-е изд. – Москва : Сов. энциклопедия, 1970 – 1978. Т. 16 : Мёзия – Моршанск. – 1974. – 616 с. 18. Большая Советская Энциклопедия [Текст] : в 30 томах / гл. ред. А. М. прохоров. – 3-е изд. – Москва : Сов. энциклопедия, 1970 – 1978. Т. 17 : Моршин – Никиш. – 1974. – 616 с. 19. Большая Советская Энциклопедия [Текст] : в 30 томах / гл. ред. А. М. Прохоров. – 3-е изд. – Москва : Сов. энциклопедия, 1970 – 1978. Т. 18 : Никко – Отолиты. – 1974. – 632 с. 20. Большая Советская Энциклопедия [Текст] : в 30 томах / гл. ред. А. М. Прохоров. – 3-е изд. – Москва : Сов. энциклопедия, 1970 – 1978. Т. 19 : Отоми – Пластырь. – 1975. – 648 с. 21. Большая Советская Энциклопедия [Текст] : в 30 томах / под ред. А. М. Прохорова. – 3-е изд. – Москва : Сов. энциклопедия, 1970 – 1978. Т. 20 : Плата – Проб / под ред. А. М. Прохорова. – 3-е изд. – Москва : Сов. энциклопедия, 1975. – 608 с.

22. Большая Советская Энциклопедия [Текст] : в 30 томах / под ред. А. М. Прохорова. – 3-е изд. – Москва : Сов. энциклопедия, 1970 – 1978.

Т. 21 : Проба – Ременсы / под ред. А. М. Прохорова. – 3-е изд. – Москва : Сов. энциклопедия, 1975. – 640 с.

23. Большая Советская Энциклопедия [Текст] : в 30 томах / под ред. А. М. Прохорова. – 3-е изд. – Москва : Сов. энциклопедия, 1970 – 1978.

Т. 22 : Ремень – Сафи / под ред. А. М. Прохорова.

24. Большая Советская Энциклопедия [Текст] : в 30 томах / под ред. А. М. Прохорова. – 3-е изд. – Москва : Сов. энциклопедия, 1970 – 1978.

Т. 23 : Сафлор – Соан / под ред. А. М. Прохорова. – 3-е изд. – Москва : Сов. энциклопедия, 1976. – 639 с.

25. Большая Советская Энциклопедия [Текст] : в 30 томах / под ред. А. М. Прохорова. – 3-е изд. – Москва : Сов. энциклопедия, 1970 – 1978.

Т. 24, Кн. 1 : Собаки-струна. – 1976. – 607 с.

26. Большая Советская Энциклопедия [Текст] : в 30 томах / под ред. А. М. Прохорова. – 3-е изд. – Москва : Сов. энциклопедия, 1970 – 1978.

Т. 24, Кн. 2 : Союз Советских Социалистических Республик. – 1977. – 575 с.

27. Большая Советская Энциклопедия [Текст] : в 30 томах / под ред. А. М. Прохорова. – 3-е изд. – Москва : Сов. энциклопедия, 1970 – 1978.

Т. 25 : Струнино – Тихорецк. – 1976. – 600 с.

28. Большая Советская Энциклопедия [Текст] : в 30 томах / под ред. А. М. Прохорова. – 3-е изд. – Москва : Сов. энциклопедия, 1970 – 1978.

Т. 26 : Тихоходки – Ульяново. – 1971. – 622 с.

29. Большая Советская Энциклопедия [Текст] : в 30 томах / под ред. А. М. Прохорова. – 3-е изд. – Москва : Сов. энциклопедия, 1970 – 1978.

Т. 27 : Ульяновск – Франкфорт. – 1977. – 623 с.

30. Большая Советская Энциклопедия [Текст] : в 30 томах / под ред. А. М. Прохорова. – 3-е изд. – Москва : Сов. энциклопедия, 1970 – 1978.

Т. 28 : Франкфурт – Чага. – 1978. – 616 с.

31. Большая Советская Энциклопедия [Текст] : в 30 томах / гл. ред. А. М. Прохорова. – 3-е изд. – Москва : Сов. энциклопедия, 1970 – 1978.

Т. 29 : Чаган-Экс-Ле-Бен. – 1978. – 640 с.

32. Большая Советская Энциклопедия [Текст] : в 30 томах / гл. ред. А. М. Прохорова. – 3-е изд. – Москва : Сов. энциклопедия, 1970 – 1978.

Т. 30 : Экслибрис – Яя. – 1978. – 632 с.

33. Большой экономический словарь [Текст] : энциклопедия / ред. : А. Н. Азрилиян. – Москва : Ин-т новой экономики, 2004. – 1376 с.

34. Большой энциклопедический словарь [Текст] / гл. ред. А. М. Прохоров. – 2-е изд., перераб. и доп. – Москва : Большая Российская энциклопедия ; Санкт-Петербург : Ниринт, 2000. – 1456 с.

35. Бух.1С [Текст] : бухгалтерский ежемесячник фирмы "1С". – Журнал передан из бух. – Выходит ежемесячно.

2008 № 1-9,12;

2010 № 9-12;

2011 № 1-9,11,12;

2012 № 1-10;

36. Бухгалтерский учет [Текст] : профессиональный журнал для профессионального бухгалтера. – Выходит ежемесячно.

2008 № 1-13,15-24;

2008 № 16-24;

2009 № 1-24;

2010 № 1-12;

2011 № 1-12;

2012 № 1-11;

37. Ваулина, Е. Ю. Мой компьютер [Текст] : толковый словарь / Е. Ю. Ваулина. – Москва : Эксмо, 2005. – 496 с.

38. Вечканов, Г. С. Краткая экономическая энциклопедия [Текст] / Г. С. Вечканов, Г. Р. Вечканова , В. Т. Пуляев ; ред. : Г. С. Вечканов. – Санкт-Петербург : Петрополис, 1998. – 509 с.

39. Главбух [Текст] : практический журнал для бухгалтера. – Выходит дважды в месяц.

2008 № 1-15,17-24;

2009 № 1-15,17,18;

 $2010 \text{ N}$ <sup>o</sup> 1-12;

40. Задорожный, В. Н. Республика Коми: социально-экономическое развитие [Текст] / В. Н. Задорожный, В. А. Залевский, В. В. Фаузер ; отв. ред. В. В. Фаузер ; ФГБОУ ВПО Сыкт. гос. ун-т, Ин-т соц.-экон. и энерг. проблем Севера КомиНЦ УрО РАН. – Москва : Экон-Информ, 2011. – 2011 с.

41. Райзберг, Б. А. Современный экономический словарь [Текст] / Б. А. Райзберг, Л. Ш. Лозовский, Е. Б. Стародубцева. – 2-е изд., испр. – Москва : ИНФРА-М, 1998. – 479 с.

42. Исследования молодежи – экономике, производству, образованию [Электронный ресурс] : I Всероссийская молодежная науч.-практ. конференция, посвященная 15 летию Сыктывкарского лесного института (Сыктывкар, СЛИ, 21-24 апр. 2010 г.) : сборник материалов : [самост. науч. электрон. изд.] / М-во образования и науки Рос. Федерации, Сыкт. лесн. ин-т – фил. ГОУ ВПО "С.-Петерб. гос. лесотехн. акад. им. С. М. Кирова" ; отв. ред. М. М. Попова. – Электрон. текстовые дан. (1 файл в формате pdf: 11 Мб). – Сыктывкар : СЛИ, 2011. – on-line. – Систем. требования: Acrobat Reader (любая версия). – Загл. с этикетки диска. – Режим доступа : http://lib.sfi.komi.com/ft/301-000179.pdf.

43. Исследования молодежи – экономике, производству, образованию [Электронный ресурс] : II Всероссийская молодежная науч.-практ. конференция (Сыктывкар, СЛИ, 20-21 апр. 2011 г.) : сб. материалов : самост. науч. электрон. изд. / М-во образования и науки Рос. Федерации, Сыкт. лесн. ин-т (фил.) ФГБОУ ВПО С.-Петерб. гос. лесотехн. ун-т им. С. М. Кирова. – Электрон. текстовые дан. (1 файл в формате pdf: 24,3 Мб). – Сыктывкар : СЛИ, 2011. – on-line. – Систем. требования: Acrobat Reader (любая версия). – Загл. с титул. экрана. – Режим доступа: http://lib.sfi.komi.com/ft/301-000191.pdf.

44. Исследования молодежи – экономике, производству, образованию [Электронный ресурс] : XI Межрегиональная студ. науч.-практ. конференция в рамках II социальноэкологического конгресса "Горизонты экономического и культурного развития" (Сыктывкар, Сыкт. лесн. ин-т, 25-27 апр. 2006 г.) : сб. тезисов докладов / Федеральное агентство по образованию, Сыкт. лесн. ин-т – фил. ГОУ ВПО "С.-Петерб. гос. лесотехн. акад. им. С. М. Кирова" ; отв. за вып. В. С. Пунгина. – Электрон. текстовые дан. (1 файл: 18,2 Мб). – Сыктывкар : СЛИ, 2006. – 1 эл. опт. диск (CD-ROM).

45. Исследования молодежи – экономике, производству, образованию [Электронный ресурс] : XIII Межрегиональная студ. науч.-практ. конференция (Сыктывкар, Сыкт. лесн. ин-т, 14-18 апр. 2008 г.) / Федеральное агентство по образованию, Сыкт. лесн. ин-т – фил. ГОУ ВПО "С.-Петерб. гос. лесотехн. акад. им. С. М. Кирова" ; отв. за вып. А. М. Попова. – Электрон. текстовые дан. (1 файл: 10 Мб). – Сыктывкар : СЛИ, 2008. – эл. опт. диск (CD-ROM).

46. Исследования молодежи – экономике, производству, образованию [Электронный ресурс] : XIV Межрегиональная студ. науч.-практ. конференция ( Сыктывкар, Сыкт. лесн. ин-т, 22-24 апр. 2009 г.) : сб. материалов / Федеральное агентство по образованию, Сыкт. лесн. ин-т – фил. ГОУ ВПО "С.-Петерб. гос. лесотехн. акад. им. С. М. Кирова" ; отв. за вып. А. М. Попова. – Электрон. текстовые дан. (1 файл : 13,4 Мб). – Сыктывкар : СЛИ, 2009. – эл. опт. диск (CD-ROM).

47. Методология развития региональной системы лесопользования в Республике Коми [Текст] : сб. материалов научной конференции, Сыктывкар, Сыктывкарский лесной институт, 30 ноября 2010 г. / М-во образования и науки Рос. Федерации, Сыкт. лесн. ин-т – фил. ГОУ ВПО "С.-Петерб. гос. лесотехн. акад. им. С. М. Кирова". – Сыктывкар : СЛИ,  $2011 - 96$  c.

48. Методология развития региональной системы лесопользования в Республике Коми [Электронный ресурс] : сб. материалов научной конференции, Сыктывкар, СЛИ, 30 ноября 2011 г. : самост. науч. электрон. изд. / М-во образования и науки Рос. Федерации, Сыкт. лесн. ин-т (фил.) ФГБОУ ВПО С.-Петерб. гос. лесотехн. ун-т им. С. М. Кирова ; ред. кол. сб. Н. М. Большаков [и др.]. – Электрон. текстовые дан. (1 файл в формате pdf: 40,3 Мб). – Сыктывкар : СЛИ, 2012. – on-line. – Систем. требования: Acrobat Reader (любая версия). – Загл. с титул. экрана. – Режим доступа: http://lib.sfi.komi.com/ft/301-000233.pdf.

49. Методология развития региональной системы лесопользования в Республике Коми [Электронный ресурс] : сб. материалов научной конференции, Сыктывкар, СЛИ, 30 ноября 2011 г. / М-во образования и науки Рос. Федерации, Сыкт. лесн. ин-т (фил.) ФГБОУ ВПО С.-Петерб. гос. лесотехн. ун-т им. С. М. Кирова ; отв. ред. Л. А. Гурьева. – Электрон. текстовые дан. (1 файл: 39,5 Мб). – Сыктывкар : СЛИ, 2012. – 1 эл. опт. диск (CD-ROM).

50. Справочник бухгалтера [Текст]. – Выходит ежеквартально.

2008 № 1,2;

2009 № 1,2;

51. Февральские чтения [Электронный ресурс] : сб. материалов науч.-практ. конференции профессорско-преподавательского состава Сыктывкарского лесного института по итогам науч.-исслед. работы в 2007 году (Сыктывкар, СЛИ, 27-28 февраля 2008 г.) / Федеральное агентство по образованию, Сыкт. лесн. ин-т – фил. ГОУ ВПО "С.-Петерб. гос. лесотехн. акад. им. С. М. Кирова" ; отв. за вып. А. М. Попова. – Электрон. текстовые дан. (1 файл: 16,9 Мб). – Сыктывкар : СЛИ, 2008. – эл. опт. диск (CD-ROM).

52. Февральские чтения [Электронный ресурс] : сб. материалов науч.-практ. конф. профессорско-преподавательского состава Сыктывкарского лесного института по итогам науч.-исслед. работы в 2010 году (Сыктывкар, СЛИ, 15-18 февраля 2011 г.) / М-во образования и науки Рос. Федерации, Сыкт. лесн. ин-т (фил.) ФГБОУ ВПО С.-Петерб. гос. лесотехн. ун-т им. С. М. Кирова ; отв. ред. Е. В. Хохлова. – Электрон. текстовые дан. (1 файл : 13 Мб). – Сыктывкар : СЛИ, 2011. – 1 эл. опт. диск (CD-ROM).

53. Февральские чтения [Электронный ресурс] : сб. материалов региональной науч.-практ. конференции, посвященной 55-летию высш. проф. образования в Республике Коми (Сыктывкар, СЛИ, 27-28 февраля 2007 г.) / Федеральное агентство по образованию, Сыкт. лесн. ин-т (фил.) С.-Петерб. гос. лесотехн. акад. им. С. М. Кирова ; отв. за вып. Н. А. Юшкова. – Электрон. текстовые дан. (1 файл: 15,1 Мб). – Сыктывкар : СЛИ, 2007. – эл. опт. диск (CD-ROM).

54. Экономика и право [Текст] : энцикл. словарь Габлера / под общ. ред. А. П. Горкина [и др.]. – Москва : Большая Российская энциклопедия, 1998. – 432 с.